## Meeting Rooms 3201-3204

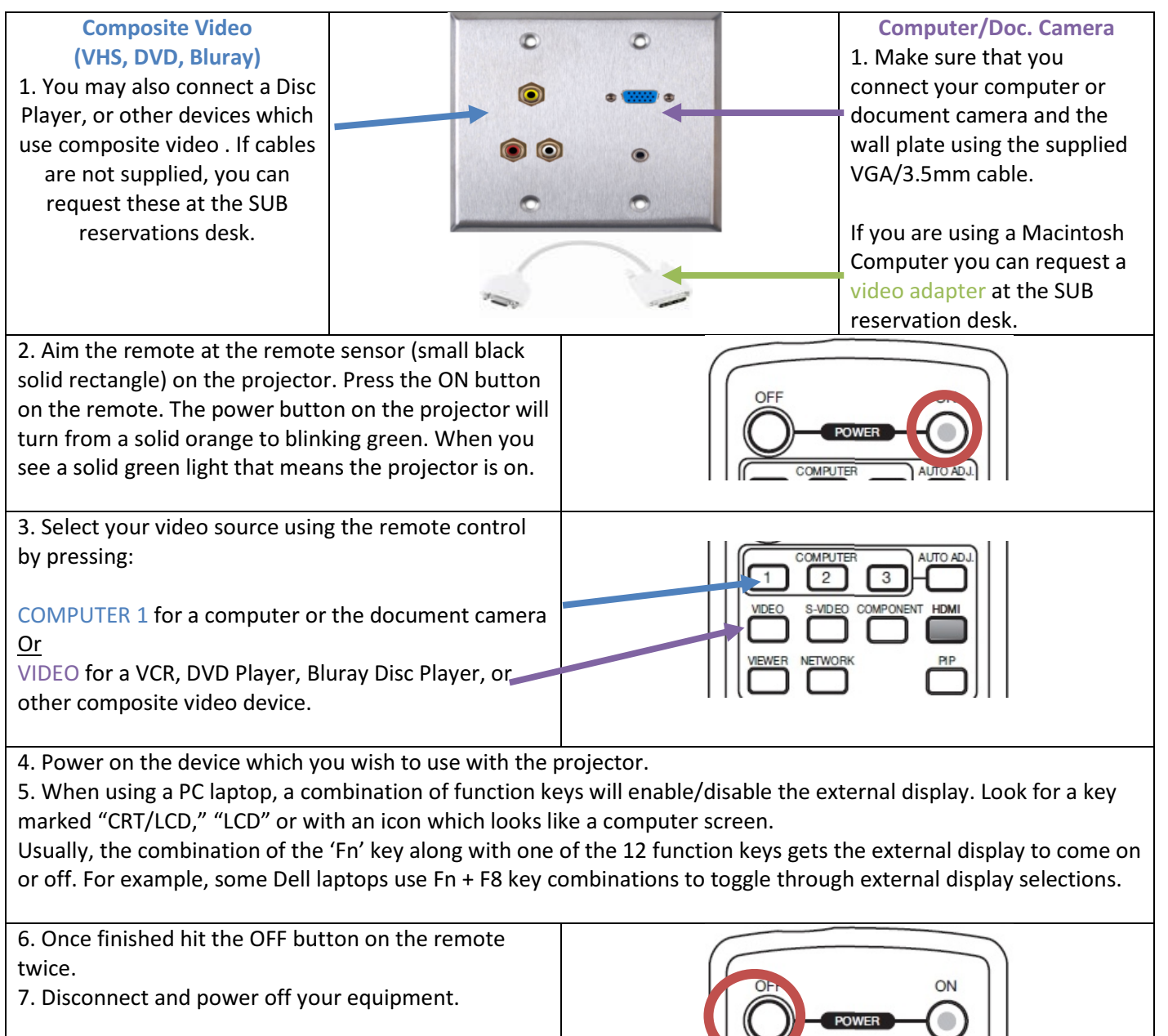

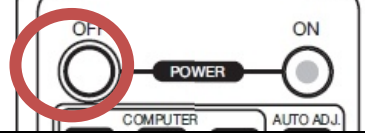

## Using the Smartboard in 3204

In order to use any of the special features of the smartboard you will need to either use a Student Union Building laptop or you will need to install the smartboard software on your own laptop computer. You can borrow a setup CD from the SUB Reservations Desk. When installing the software, the setup application will request the model number, enter FX-DUO 77.

A user guide for the smartboard may be downloaded here: http://sub.truman.edu/techhowto/StarBoardSoftwareUsersGuide8.1.pdf

## NOTE: NEVER USE MARKERS OF ANY TYPE ON THIS BOARD. USE ONLY THE PROVIDED STYLUS.

- 1. Follow the instruction steps 1-5 on the previous page.
- 2. Connect the smartboard to your computer with the USB cable attached to the lower right of the smartboard.
- 3. After your notebook's display appears on the smartboard click on the Starboard Software icon on the desktop.
- 4. This toolbar will now appear:

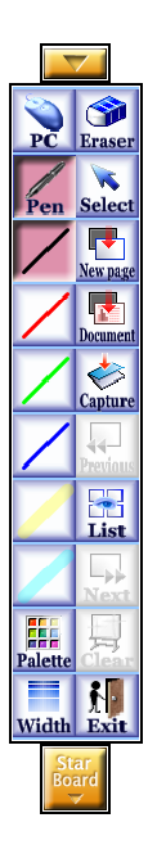